'**[Snyk Blog](https://snyk.io/blog/)**

# **Rego 102: Combining queries with AND/OR and custom messages**

Written by: **[Jasper Van der Jeugt](https://snyk.io/contributors/jasper-van-der-jeugt/) [Becki Lee](https://snyk.io/contributors/becki-lee/)** 

**November 9, 2023**  $\odot$  15 mins read

[This blog post series offers a gentle introduction to Rego, the policy language from the creators of the](https://www.openpolicyagent.org/) **Open Policy Agent (OPA)** engine. If you're a beginner and want to get started with writing Rego policy as code, you're in the right place.

As a reminder, **[Rego](https://www.openpolicyagent.org/docs/latest/policy-language/)** is a declarative query language from the makers of the **[Open Policy Agent \(OPA\)](https://www.openpolicyagent.org/)** framework. The **[Cloud Native Computing Foundation \(CNCF\)](https://www.cncf.io/)** accepted OPA as an incubation-level hosted project in April 2019, and OPA **[graduated](https://www.cncf.io/announcements/2021/02/04/cloud-native-computing-foundation-announces-open-policy-agent-graduation/)** from incubating status in 2021.

In this three-part series, we'll go over the following:

- **Part 1: Rego for beginners: Introduction to Rego**  $\bullet$
- Part 2 (this part!): Intermediate Rego syntax  $\bullet$
- Part 3: Types of values and rules  $\bullet$

In **Part 1** of this blog post series, we explained that a Rego rule is a *conditional assignment*. A rule queries the input to find a match for a condition, and if a match is found, a value is assigned to a variable.

You can read a rule like this:

1 THIS VARIABLE := HAS THIS VALUE { 2 IF THESE CONDITIONS ARE MET 3 }

1 allow  $:=$  true  $\{$ 2 input.user == "alice" 3 }

**Rego** is used to write **[policy as code](https://snyk.io/learn/policy-as-code/)**, which applies programming practices such as version control and modular design to evaluate cloud and infrastructure as code (IaC) resources. **OPA** is the engine that evaluates policy as code written in Rego. And Snyk uses the Rego language for **[custom rules](https://docs.snyk.io/scan-infrastructure/build-your-own-custom-rules/build-your-own-iac+-to-cloud-custom-rules)**.

If you use OPA to evaluate the input against this rule, it finds a match for the **query** input.user == "alice". Therefore, the variable in the rule head,  $|$  a $11$ ow , is assigned the value in the rule head,  $|$  t rue  $|$ . Here's the output proving this:

## **Part 1 recap**

OPA has delivered the decision that Alice, the currently logged-on user, is *allowed* to create and delete virtual networks in the prod account. The input is compliant with the rule.

## AND **and** OR

Here's the example we used, which represents a corporate policy that only Alice, a network administrator, should have permission to create and delete virtual networks in the prod account:

OPA evaluates a JSON or YAML **input** document against a rule to produce a policy judgment. The input document below represents the currently logged-in user:

1 { 2 "user": "alice" 3 }

1 { 2 "allow": true 3 }

As we discussed in **Part 1**, if there are no matches in the input for a rule query, the variable in the rule head is not assigned the value in the head.

So far, we've only shown rules with a single query. A rule can also contain **multiple queries**. If it does, the queries represent multiple conditions that must all be met in order for a variable to be assigned. There's an implicit **AND** — "This condition must be met **AND** this condition must be met."

For example, in the rule below, both input.user == "alice"  $\textsf{AND}$  input.environment == "prod" must be true in order for the variable  $|$  allow to be assigned the value true:

 $1$ 2 "user": "bob" 3 }

Since  $|$  input . user  $|$  is *not*  $|$  "alice"  $|$ , when we evaluate the rule against the input, OPA does *not* find a match in the input. Therefore, allow is *not* assigned the value  $|\text{true}|$ , and the result of the evaluation is an empty set:

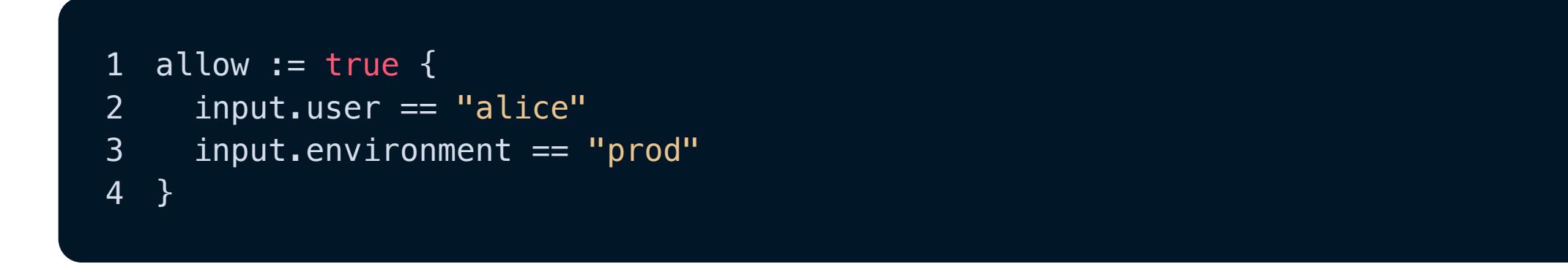

We say in this case that the value of *allow* is **undefined**. Whenever OPA queries input to evaluate a rule, it *only* returns values that match. If there is no matching value, there's nothing to return — thus, the empty set.

What if we want OPA to return | false | if | allow | is not explicitly | true ? We can use the | default | keyword to **set a default value**. This means if a rule evaluation isn't explicitly |true |, it returns a specific value (in this case, |false ) instead of returning an empty set of results. To do this, we write an additional rule that *also* uses allow:

In some cases, **OR** might be more appropriate. You can represent **OR** by using the same head in multiple rules:

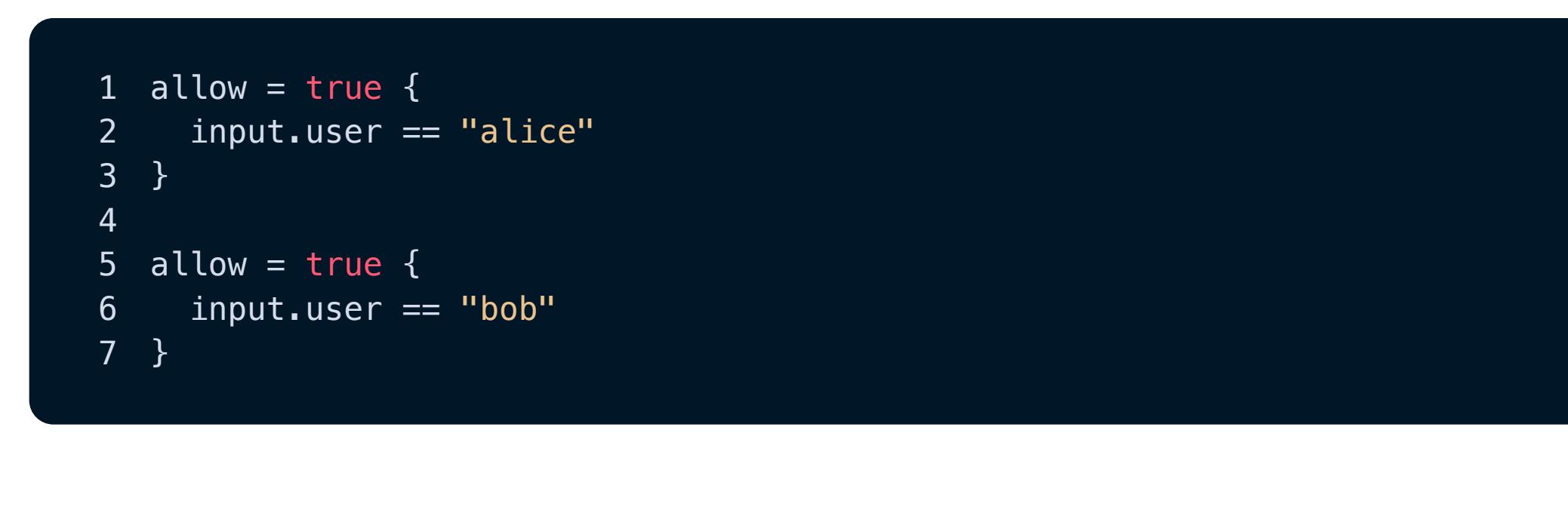

This set of rules can be read like so:

allow is true if user is "alice" **OR** if user is "bob".

Technically, the set of rules forms a single rule because the head is the same for both. Because you're defining this rule in multiple steps, it's called an **incremental rule.**

Note that when you specify the default keyword, you use the unification operator  $|$  =  $|$  instead of the assignment operator | := | in both the rule where you define the default value *and* the rule where you define the conditional assignment. Again, that's because variables are immutable. If you try to use the assignment operator, you're "assigning" the same variable multiple times, which Rego doesn't allow. We use the unification operator instead:

If you like, you can get rid of the second head and put the bodies together. A more succinct way of writing the above is:

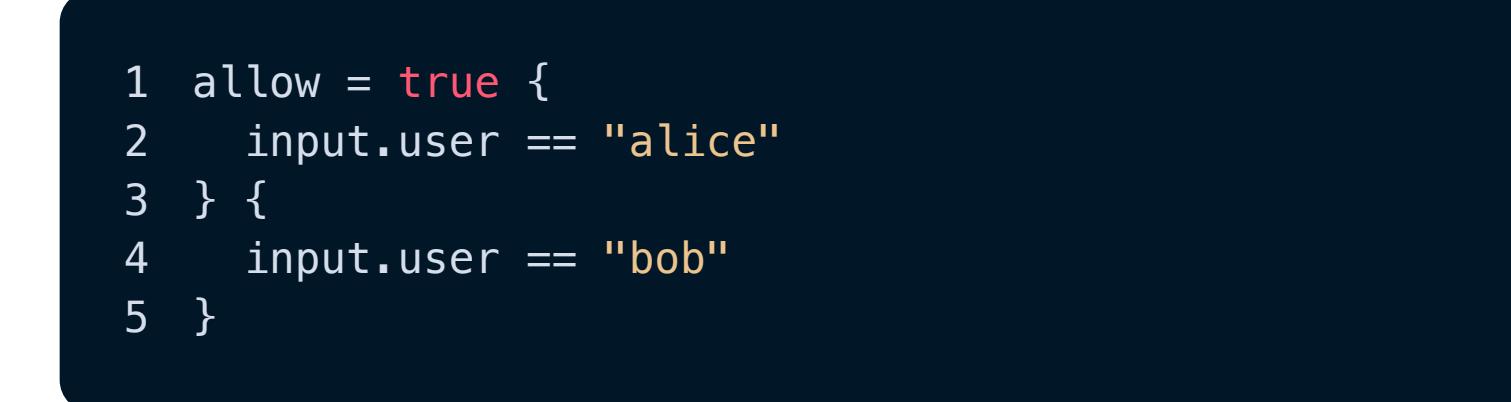

You might be wondering why we've used the **unification operator** = rather than the **[assignment operator :=](https://www.openpolicyagent.org/docs/latest/policy-language/#assignment-)**. That's because variables are immutable in Rego. Even though rules with the same head are treated as a single incremental rule if you try to use the assignment operator, you're effectively "assigning" the same variable multiple times — and that isn't allowed in Rego. Instead, we use the unification operator in the rule head because it *unifies* multiple rules

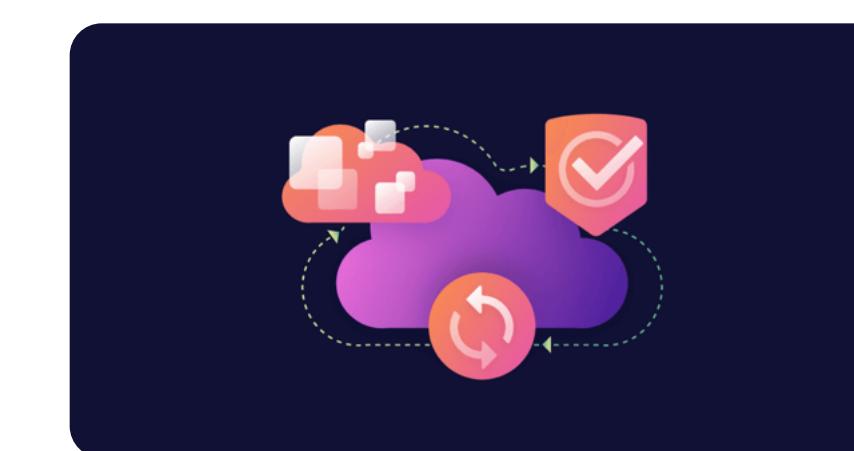

You can, of course, take advantage of the syntactic sugar we described earlier and leave out the  $\vert$  =  $\,$  true  $\vert$  in the rule with the conditional assignment. This is perfectly acceptable and perhaps easier to use because you don't need to remember which operator to use in the conditional assignment:

Sometimes, you want to return a series of messages rather than a simple pass or fail,  $|$ true or  $|$  fa $1$ se /<code>undefined</code> result. You can do so by using the rule head deny[msg] and by assigning the desired message to the variable  $|$ msg $|$ . The rule below checks if the user is not Alice, and if that's the case, it assigns the string "User is denied access" to

### $\boxed{1}$ 2 "user": "bob" 3 }

When we evaluate the rule against the input above using OPA's Rego Playground or the opa eval -i input.json -d check\_user.rego "data.rules.check\_user" --format pretty|command(for instructions, see our **Part 1** blog post), the result looks like this:

with the same name.

What's happening here? We're actually creating a **set rule**, a concept we'll return to in our next blog post in this series. For now, just understand that rather than a single true or false/undefined result, we're returning a **set** of messages assigned to the deny variable. In Rego, a set is an unordered list of unique elements, such as integers { 1, 2, 3 } or strings  $\{$  "alice", "bob", "carlotta" } or even other sets  $\{$   $\{$   $\{$   $1,$   $\}$ ,  $\{3,$   $\}$   $\}$ . You can make a set out of **[any supported Rego type](https://www.openpolicyagent.org/docs/latest/policy-language/)**, or even mix and match types within a single set.

If it's confusing to remember when to use which operator in the rule head, there's a simpler way, thanks to default values and a bit of syntactic sugar.

## **Default values in rule heads**

The default value given to a variable in the head of a rule is  $|$  true  $|.$  So, Rego offers some syntactic sugar here: When a rule assigns the value  $|$  true to the variable, you can omit the  $|:=$  true from the rule head.

In the case of our example rule, each element in the deny set is a string containing a message. There's only one element in the set for this particular input document, but there can be more, and we'll show you an example later in this blog post.

What if we want to return additional information in the message? We can use the **[sprintf](https://www.openpolicyagent.org/docs/latest/policy-reference/#strings)** built-in function to display the value of the  $\mid$  input . user  $\mid$  field that caused a  $\mid$  deny  $\mid$  result:

That means this **AND** rule…

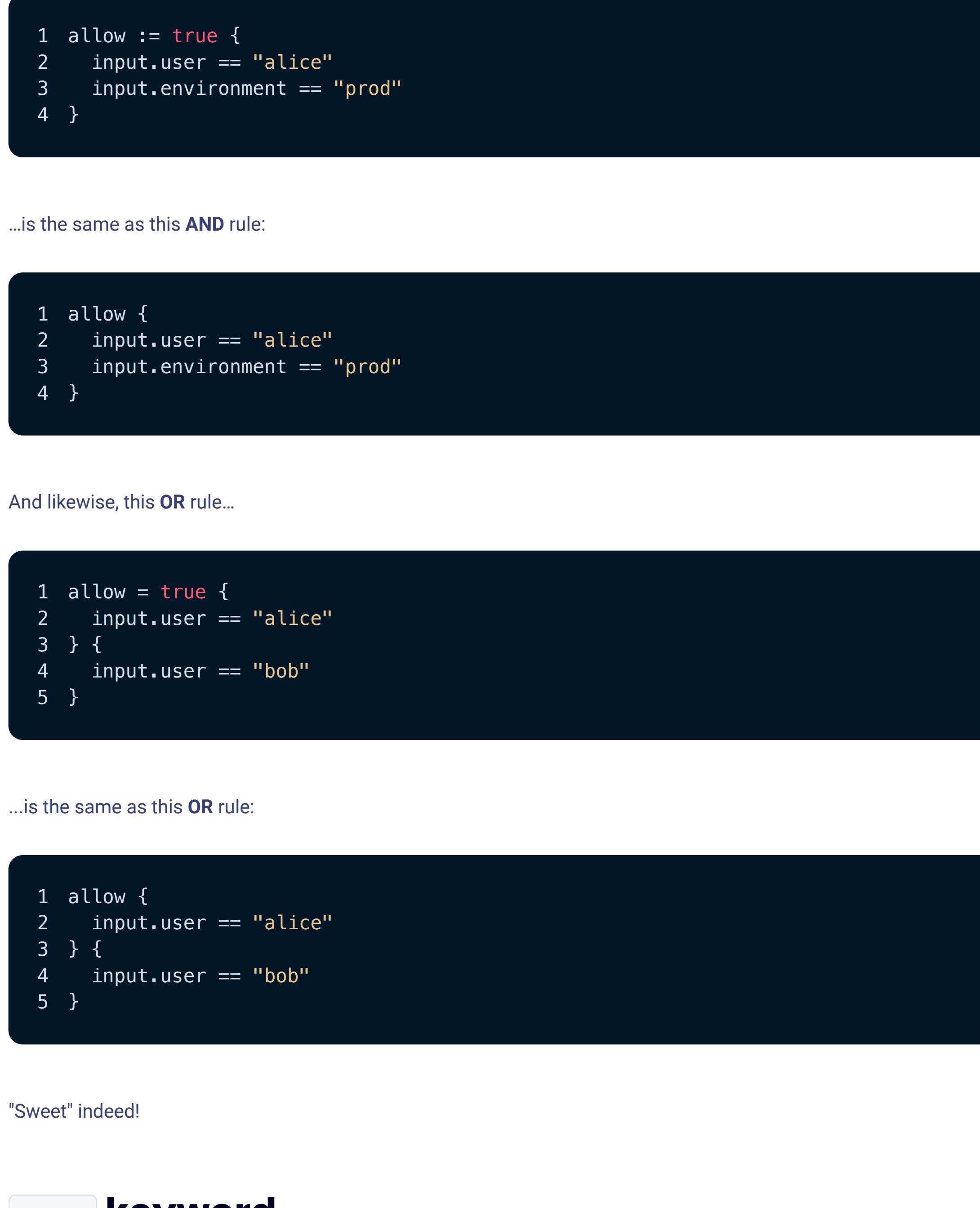

## default **Keyword**

The  $|$  spr<code>intf</code>  $|$  function takes two arguments  $-$  a string and an array of values. In this case, the only element in the array is a string represented by  $|$  input . user  $|.$  We use  $|\%$ v $|$  as a placeholder in the first argument, and the value in the array takes its place when the rule is evaluated.

You can **negate** an expression by prefacing it with the not keyword so that it means the opposite. Most of the time, you'll want to use this in a query to specify the absence of a property from the input. So, for example, this query:

…means "The input document does *not* have a tags.environment property or tags.environment is set to false." There's no overlap or middle ground — an expression and its inverse are mutually exclusive.

Here's an example rule that assigns  $|$  true to deny if the input does not have a department tag:

To demonstrate this, let's return to our example rule, which says that only Alice, a network administrator, should have permission to create and delete virtual networks in the prod account:

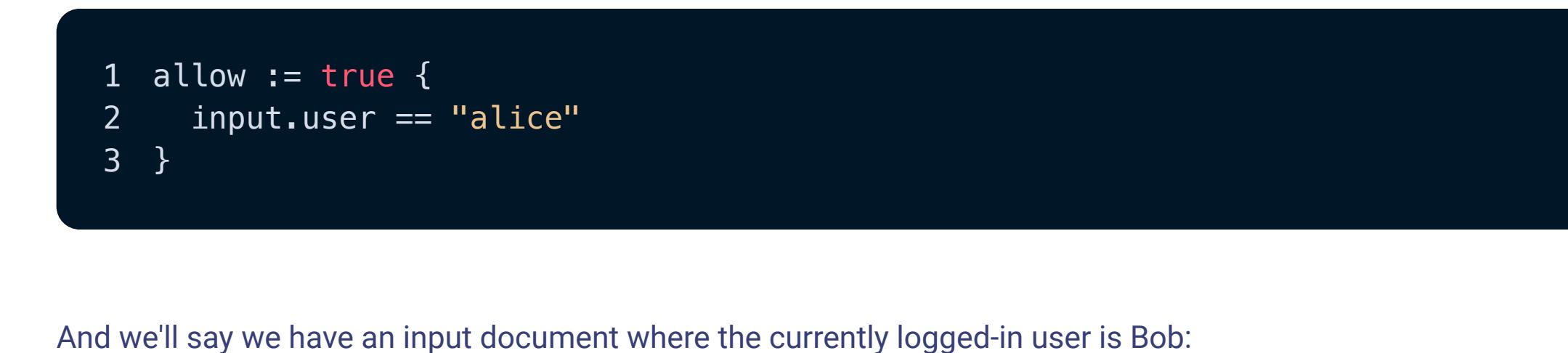

Let's experiment with the concepts we've discussed in this blog post by evaluating an example rule. As in **Part 1**, we will focus on two ways of interacting with OPA:

Using the Rego Playground  $\bullet$ 

1 {}

- deny[msg] to return a set of custom messages instead of  $|$  true or false/undefined  $\bullet$
- Both **AND** and **OR** rule structure:  $\bullet$
- Deny if the Kubernetes object is a pod **AND** it's missing the release label, **OR**:  $\circ$
- Deny if the Kubernetes object is a pod **AND** it's missing the environment label
- The not keyword to check for the absence of a property
- The **[sprintf](https://www.openpolicyagent.org/docs/latest/policy-reference/#strings)** function to return a message that lists the name of the noncompliant pod
- For your convenience, we've created a playground with this content already:

### https://play.openpolicyagent.org/p/KNVK9kEvIT

As we can see, the Kubernetes pod we're checking is noncompliant with our rule because the input does not contain a labels.environment property.

Now, let's remove the labels. release property. The labels section of the input should look like this:

1 *default* allow = false

Now, if OPA determines that  $|$  input . user  $|$ is *not*  $|$  "alice"  $|$ ,  $|$  allow does not evaluate to an empty set. Instead, it takes on the default value, which we've declared is  $|$  false:

 $1$  ,  $1$  ,  $1$  ,  $1$  ,  $1$  ,  $1$  ,  $1$  ,  $1$  ,  $1$  ,  $1$  ,  $1$  ,  $1$  ,  $1$  ,  $1$ 2 }

If you evaluate the rule now, you'll see that the deny set contains two messages:

### 1 { 2 "allow": false 3 }

Be sure to return to our blog to read Rego for Beginners Part 3, where we'll explore set rules, object rules, functions, and iteration.

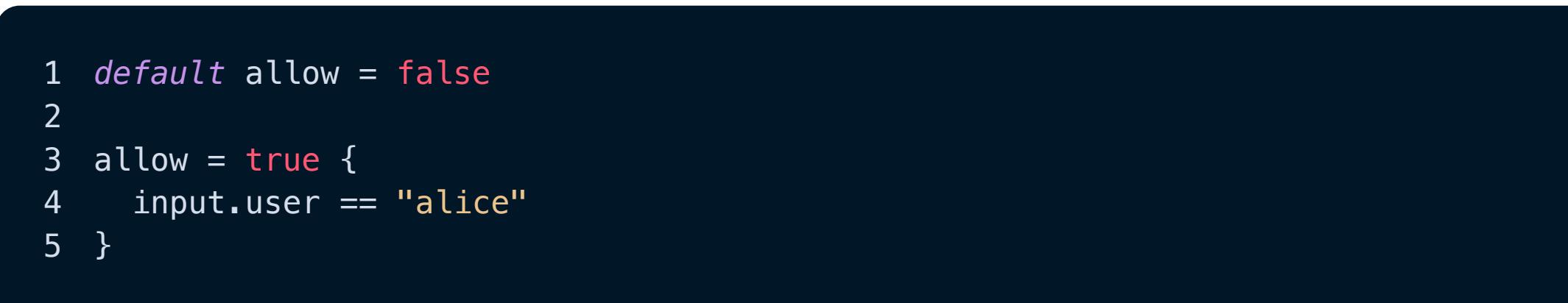

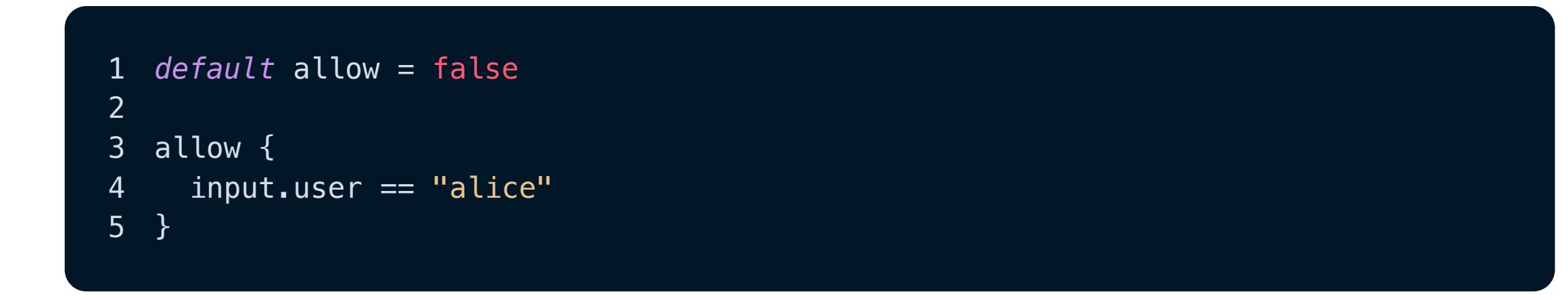

## **Custom messages**

3 msg := "User is denied access"

4 }

To test this out, let's suppose our input document contains the name of the currently logged-in user:

1 { 2 "deny": [ 3 "User is denied access" 4 ] 5 }

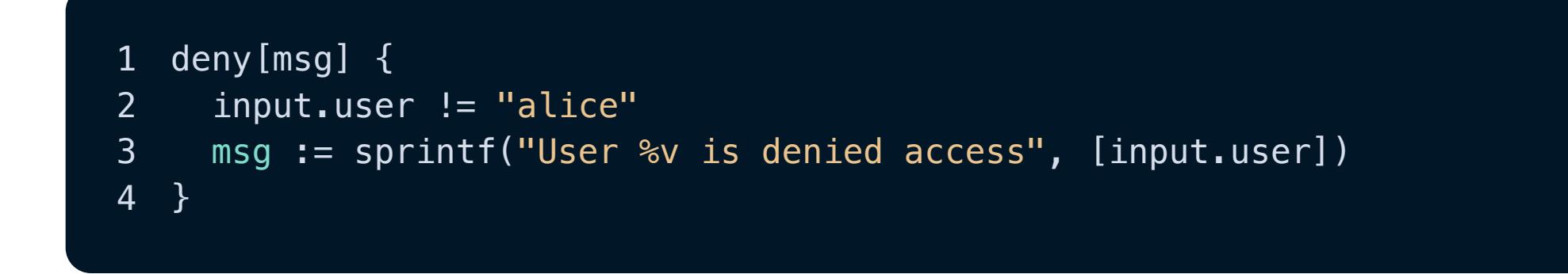

Now, if we evaluate the rule using the following input…

1 { 2 "user": "bob" 3 }

…we see this result:

1 { 2 "deny": [ 3 "User bob is denied access"  $\overline{4}$ 5 }

## **The not keyword**

1 input.tags.environment

…means "The input document has a  $\vert$  tags.environment property, and the value is not  $\vert$  false," and this query:

1 not input.tags.environment

1 deny { 2 not input.tags.department 3 }

Let's use this input:

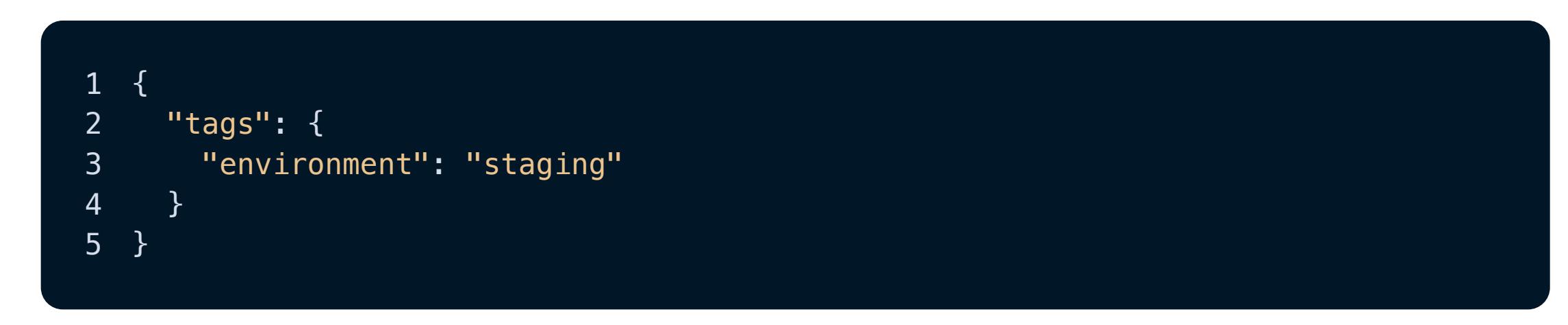

If we were to evaluate this input against the rule above, we'd see that deny returns  $|$ true because it is missing the required department property:

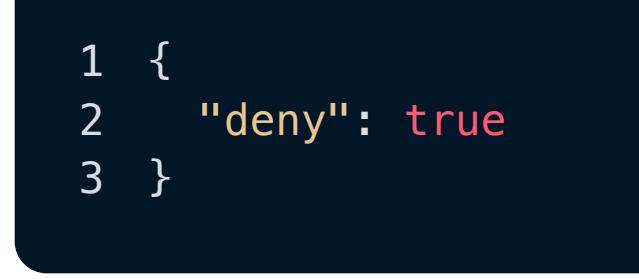

## **Evaluating an example rule with OPA**

Using OPA's command line tool

For instructions on using these interfaces, see **Part 1**.

This time, we're using more of a real-world example involving a Kubernetes pod. Here's the JSON manifest we will use as input:

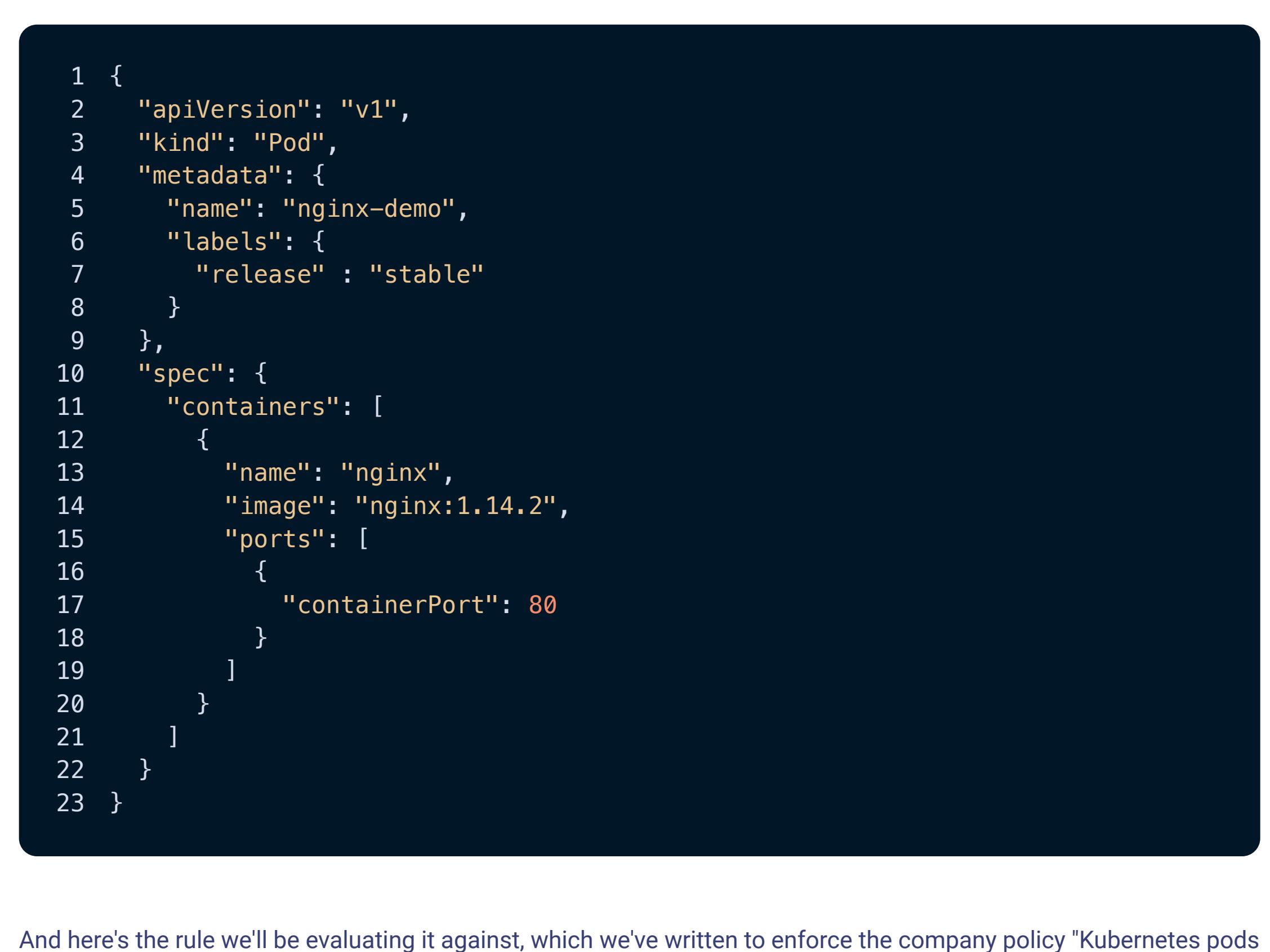

### must be labeled with release and environment":

This rule demonstrates some concepts we've discussed in this blog post:

If you evaluate the rule by selecting the **Evaluate** button in the playground or by executing a command such as opa eval -i input.json -d check\_pod.rego "data.rules.check\_pod" --format pretty if running OPA locally, you'll see this output:

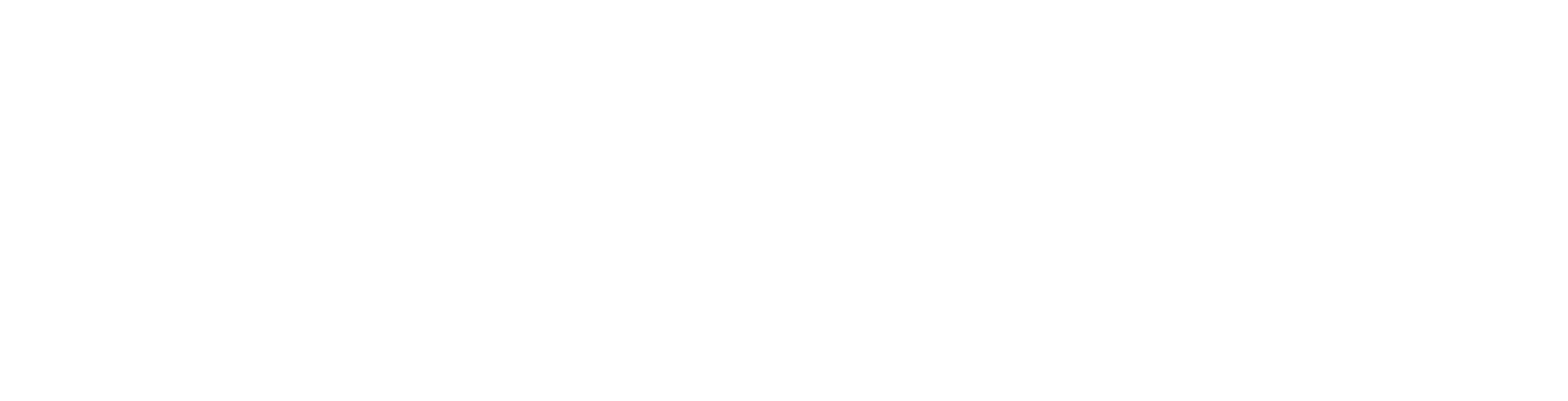

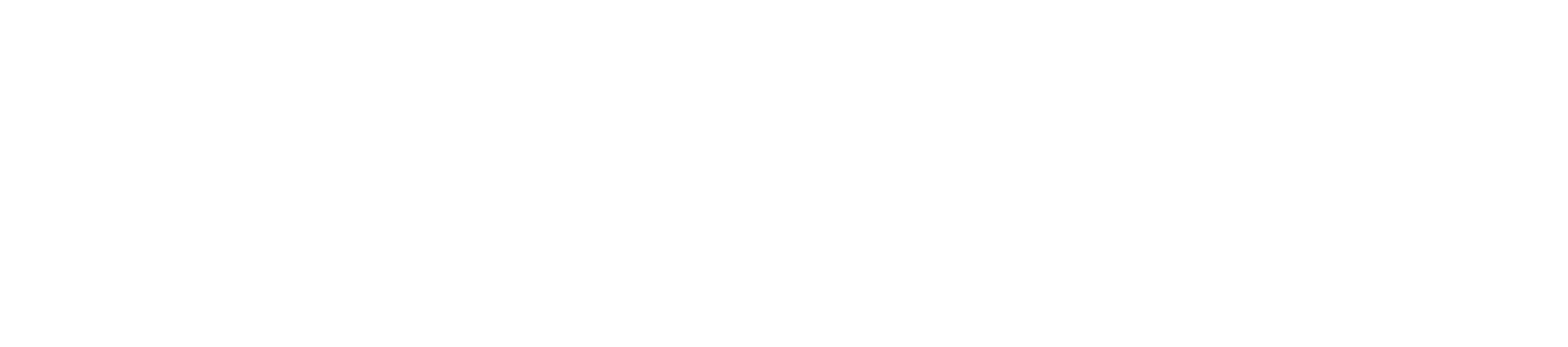

Finally, let's add both a labels.release and labels.environment property to the input, so it looks like this:

 $1$   $\sim$   $1$ 2 "release" : "stable", 3 "environment": "prod"  $\mathcal{A} = \mathcal{A} \cup \mathcal{A}$ 

What happens if we evaluate the rule again? We see that the deny set is empty:

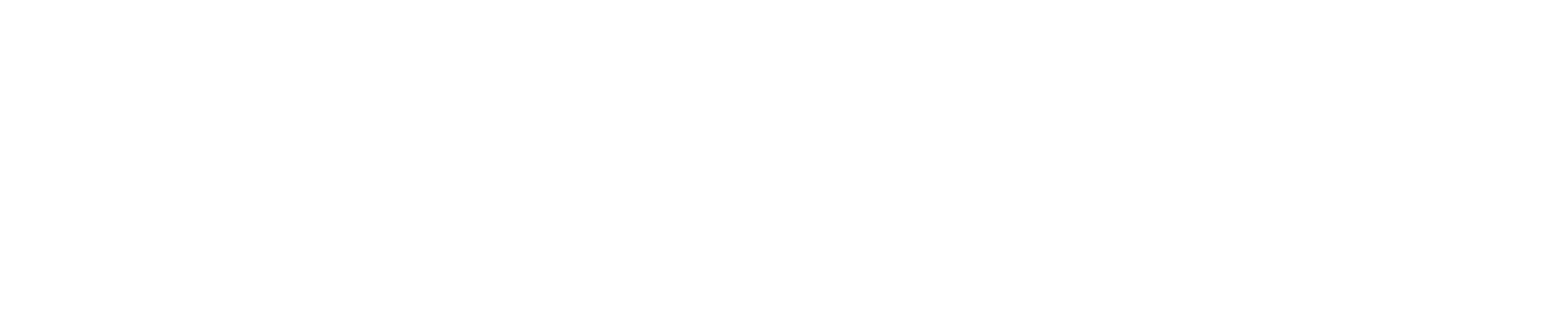

This means our pod is compliant because OPA did not add any messages to the deny set. Hooray!

### **What's next?**

In the meantime, here are some useful resources:

- **[OPA's website](https://www.openpolicyagent.org/)**
- **[Rego policy reference](https://www.openpolicyagent.org/docs/latest/policy-reference/)**
- **[Rego Playground](https://play.openpolicyagent.org/)**
- **[Using Rego as a generic policy language](https://snyk.io/blog/rego-as-generic-policy-language/)**
- **[Enabling Policy as Code with OPA and Rego](https://snyk.io/blog/opa-rego-usage-for-policy-as-code/)**
- **[Five tips for using the Rego language for OPA](https://snyk.io/blog/5-tips-for-using-the-rego-language-for-open-policy-agent-opa/)**

If you're interested in using Rego to write custom rules for Snyk IaC check out our **[documentation](https://docs.snyk.io/scan-infrastructure/build-your-own-custom-rules/build-your-own-iac+-to-cloud-custom-rules)** here. In addition to Snyk's built-in security and compliance-mapped rulesets, IaC+ custom rules enable you to set customized security controls across your SDLC.

IaC+ gives you a single view and controls for your configuration issues from code to cloud with an issues UI, ruleset, and policy engine spanning IDE, SCM, CLI, CI/CD, Terraform Cloud, and deployed cloud environments such as AWS, Azure, and Google Cloud.

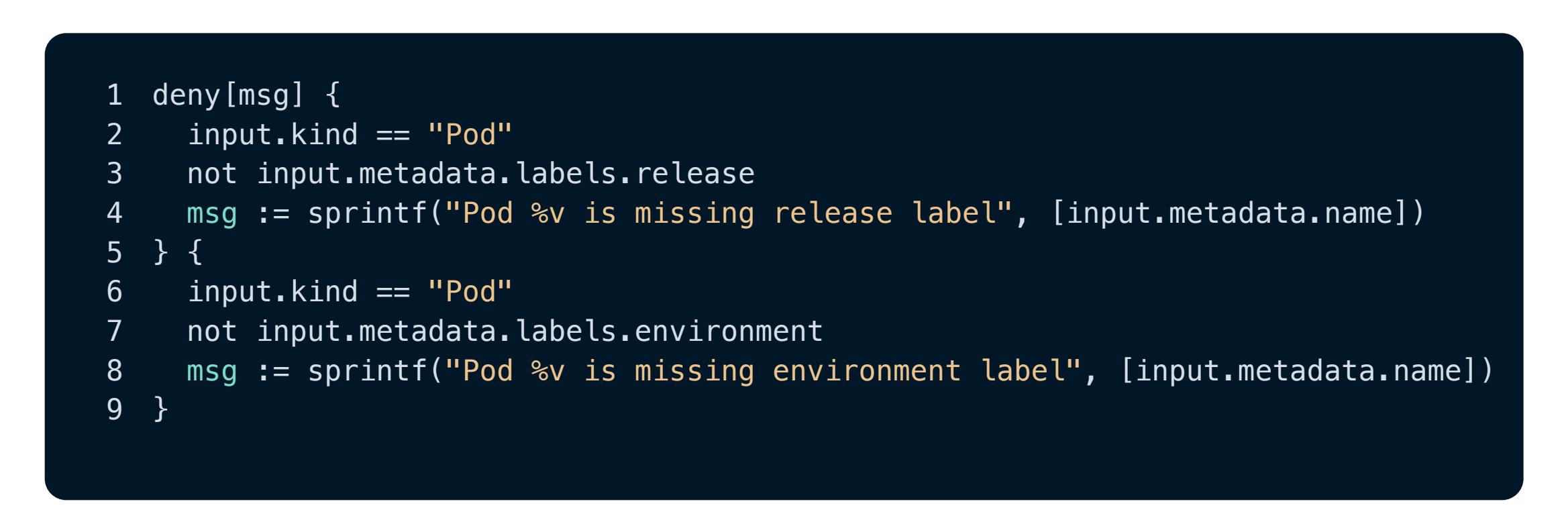

### **Snyk Top 10: [Vulnerabilites you](https://snyk.io/snyk-top-10/) should know**

Find out which types of vulnerabilities are most likely to appear in your projects based on Snyk scan results and security research.

**See the report**

Snyk is a developer security platform. Integrating directly into development tools, workflows, and automation pipelines, Snyk makes it easy for teams to find, prioritize, and fix security vulnerabilities in code, dependencies, containers, and infrastructure as code. Supported by industry-leading application and security intelligence, Snyk puts security expertise in any developer's toolkit.

#### **Product**

**[What is Snyk?](https://snyk.io/product/) [Snyk Code \(SAST\)](https://snyk.io/product/snyk-code/) [Snyk Open Source \(SCA\)](https://snyk.io/product/open-source-security-management/) [Snyk Container](https://snyk.io/product/container-vulnerability-management/) [Snyk Infrastructure as](https://snyk.io/product/infrastructure-as-code-security/) Code [Snyk AppRisk \(ASPM\)](https://snyk.io/product/snyk-apprisk/) [Developer Security](https://snyk.io/platform/) Platform [Application security](https://snyk.io/solutions/application-security/) [Software supply chain](https://snyk.io/solutions/software-supply-chain-security/) security [Secure AI-generated code](https://snyk.io/solutions/secure-ai-generated-code/) [DeepCode AI](https://snyk.io/platform/deepcode-ai/) [Pricing](https://snyk.io/plans/) [Deployment options](https://snyk.io/platform/deployment-options/) [Integrations](https://snyk.io/integrations/) [IDE plugins](https://snyk.io/platform/ide-plugins/) [Git Security](https://snyk.io/platform/git-repository-security/) [CI/CD pipelines security](https://snyk.io/platform/ci-cd-pipeline-security/) [Snyk CLI](https://snyk.io/platform/snyk-cli/) [Snyk Learn](https://snyk.io/platform/learn/) [Snyk for JavaScript](https://snyk.io/platform/snyk-javascript-security/)**

#### **Resources**

**[Documentation](https://docs.snyk.io/) [Snyk API Docs](https://snyk.docs.apiary.io/) [API status](https://snyk.statuspage.io/) [Disclosed vulnerabilities](https://security.snyk.io/disclosed-vulnerabilities) [Support portal & FAQ's](https://support.snyk.io/hc/en-us) [Blog](https://snyk.io/blog/) [Security fundamentals](https://snyk.io/learn/) [Resources for security](https://snyk.io/security-leaders/) leaders [Resources for ethical](https://snyk.io/ethical-hacking-resources/) hackers [Vulnerability Database](https://security.snyk.io/) [Snyk OSS Advisor](https://snyk.io/advisor/) Snyk Top 10 [About](https://snyk.io/about/) [Customers](https://snyk.io/customers/) [Careers](https://snyk.io/careers/) [Events](https://snyk.io/events/) [Press kit](https://snyk.io/press-kit/) [Security & trust](https://snyk.io/security/) [Legal terms](https://snyk.io/policies/terms-of-service/) [Privacy](https://snyk.io/policies/privacy/) information**

**[Videos](https://snyk.io/videos/)**

**[Customer resources](https://snyk.io/customer-resources/)**

**Company**

#### **[Snyk for government](https://snyk.io/government-security-solution/)**

**[For California residents:](https://preferences.snyk.io/dont_sell) Do not sell my personal**

**[Website Terms of Use](https://snyk.io/policies/website-terms-of-use/)**

#### **Connect**

### **[Book a live demo](https://snyk.io/schedule-a-demo/) [Contact us](https://snyk.io/contact-us/) [Support](https://support.snyk.io/hc/en-us) [Report a new vuln](https://snyk.io/vulnerability-disclosure/)**

### **Security**

**[Application Security](https://snyk.io/learn/application-security/) [Container Security](https://snyk.io/learn/container-security/) [Supply Chain Security](https://snyk.io/series/software-supply-chain-security/) [JavaScript Security](https://snyk.io/learn/javascript-security/) [Open Source Security](https://snyk.io/series/open-source-security/) [AWS Security](https://snyk.io/learn/aws-security/) [Secure SDLC](https://snyk.io/learn/secure-sdlc/) [Security posture](https://snyk.io/learn/security-posture-explained/) [Secure coding](https://snyk.io/learn/secure-coding-practices/) [Ethical Hacking](https://snyk.io/series/ethical-hacking/) [AI in cybersecurity](https://snyk.io/series/ai-security/) [Code Checker](https://snyk.io/code-checker/) [Python](https://snyk.io/code-checker/python/) [Enterprise Cybersecurity](https://snyk.io/series/enterprise-security/) [JavaScript](https://snyk.io/code-checker/javascript/) [Snyk With GitHub](https://snyk.io/comparison/github-and-snyk/) [Snyk vs Veracode](https://snyk.io/comparison/snyk-vs-veracode/) [Snyk vs Checkmarx](https://snyk.io/comparison/snyk-vs-checkmarx/)**

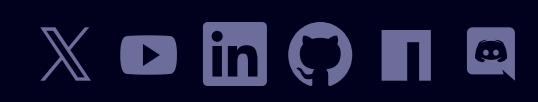

#### **[Start free](https://app.snyk.io/login)**

#### **[Book a live demo](https://snyk.io/schedule-a-demo/)**